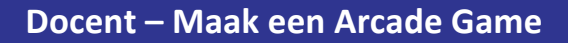

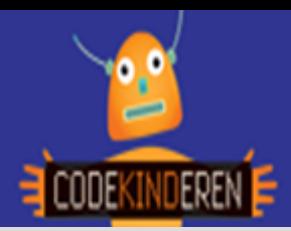

# **Maak een Arcade Game**

Met de website arcade.makecode.com kun je eenvoudig een arcadegame maken. De leerlingen leren eerst via een tutorial hoe ze een simpele game maken, hierna kunnen ze deze uitbouwen of een andere game maken. Ze kunnen de game spelen in de preview van de website, maar je kunt de game ook op een speciaal computertje (Meowbit) downloaden en dan kun je hem daarop spelen.

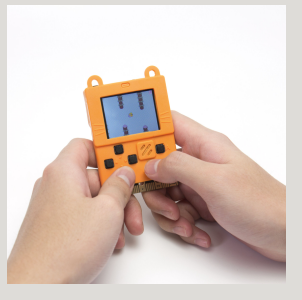

## **Doel**

De leerlingen leren spelenderwijs hoe ze een game kunnen maken. Ze maken de sprites (figuren) in pixels. (zie hiervoor de lesbrief PixelArt maken). Ze krijgen d.m.v. de tutorial inzicht hoe je zo een game kunt opbouwen. De leerlingen beginnen op een eenvoudig niveau, maar ze kunnen de game steeds moeilijker maken. De leerlingen leren over oorzaak en gevolg. Als de hoofdfiguur de pizza aanraakt dan krijg je punten. Dit heet voorwaarden binnen de theorie van computational thinking.

Na deze les kunnen de leerlingen:

- *Een eenvoudige game maken*
- *Eigen karakters maken binnen hun game*
- *Via eigen ideeën om een game maken.*

## **Voorbereiding en benodigdheden**

- *Volg zelf eerst ook de tutorial binnen deze website.*
- *Kopieer de lesbrief en het werkblad per computer.*
- *Zorg voor computers met internet.*
- *Bekijk de instructiefilm die op CodeKinderen.nl staat.*
- *Zet de computers klaar met de Arcade Game op CodeKinderen.nl.*

## **Wat is moeilijk?**

- *De leerlingen vinden het vaak lastig om de tutorial goed te lezen.*
- *Leerlingen willen snel met hun game klaar zijn en slaan dan een stap over, dan is de kans heel groot dat de game het niet doet.*
- *Als ze er niet uit komen, er is ook een sheet met de volledige code van de pizza tutorial.*

# **Verdieping**

Laat de leerlingen elkaars game spelen en laat ze een tip en top geven over elkaars game. De leerlingen kunnen de game eventueel ook downloaden op een meowbit. Deze zijn al in Nederland te krijgen en zijn een leuke toevoeging op deze les.

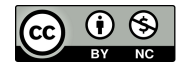

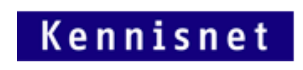

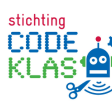

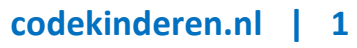